# **TP 6 – Traitements d'images**

Avec un logiciel de traitement d'images (comme Gimp ou Photoshop par exemple), il est possible d'intervenir sur les pixels d'une image de façon multiple (couleurs, niveaux de gris,...).

L'objectif de cette activité est de créer des programmes avec Python qui remplacent GIMP !

Aidez-vous du *mémo python* de la page '**Apports cours**' du site.

#### **1) Mise en place.**

Vous trouverez sur stockage eleve/ISN/TP6 un programme qui vous aidera à comprendre ce qu'est un traitement image et la possibilité de l'afficher.

→ Lancez Pyzo. Télécharger ce programme ainsi que l'image 'arles.png' et la placer dans le même dossier que les programmes que vous allez écrire.

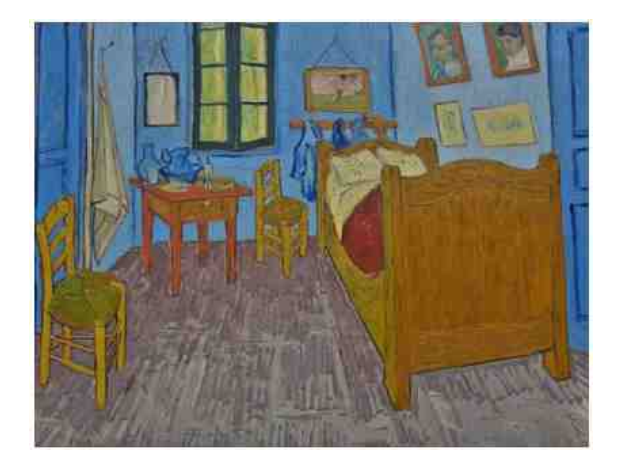

→ Créer un programme permettant d'afficher la peinture dans une fenêtre.

### **2) Traitement 1 (négatif)**

Compléter le code afin que l'image de la peinture soit affichée en négatif.

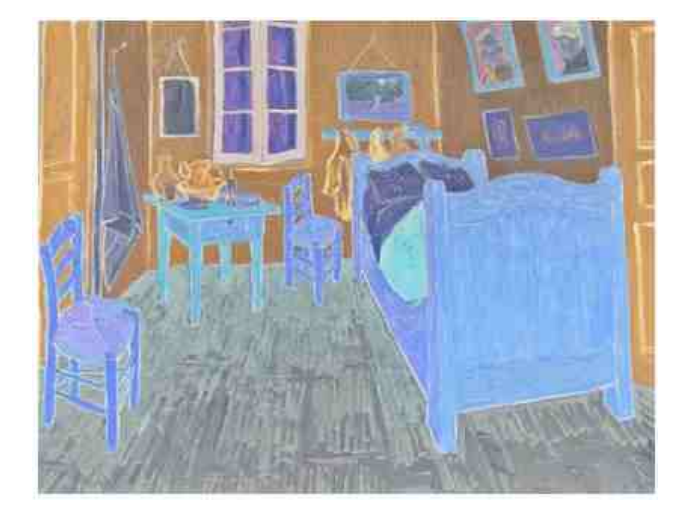

## **3) Traitement 2 (miroir)**

Complétez le code afin d'obtenir l'image souhaitée inversée (effet miroir)

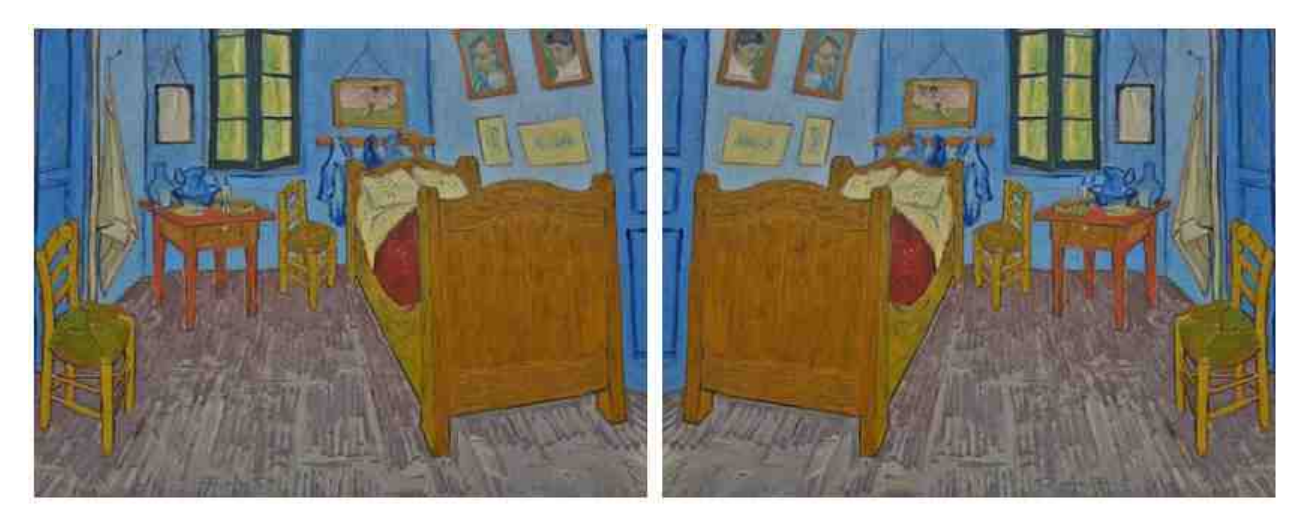

# **4) Traitement 3 (niveaux de gris)**

Compléter le code afin que l'image de la peinture soit affichée en gris.

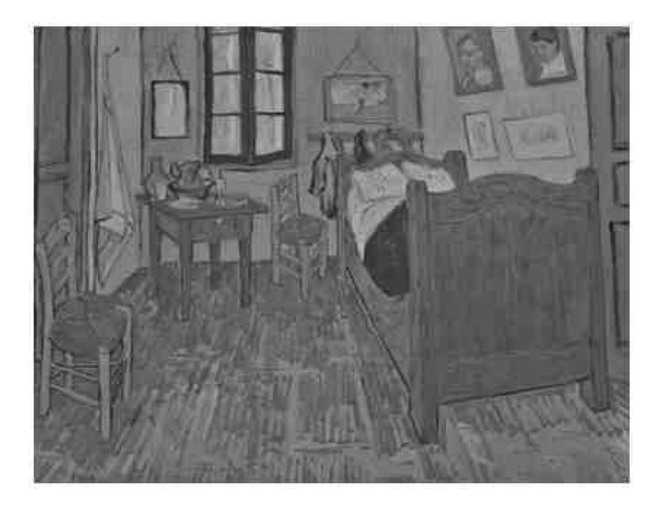

# **5) Traitement 4 (binarisation)**

Compléter le code afin que l'image de le peinture soit affichée en noir et blanc.

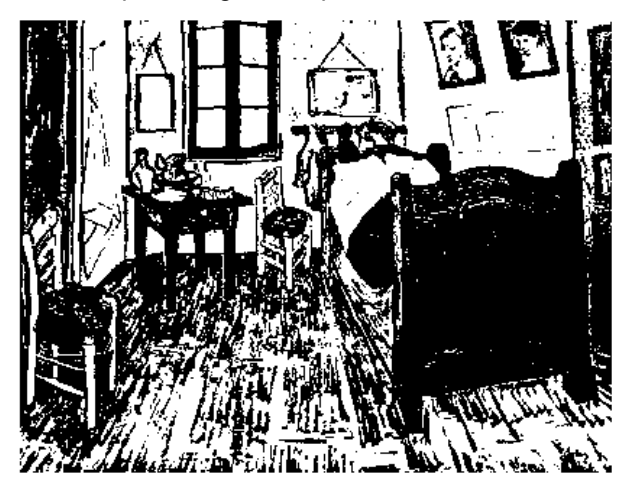